<span id="page-0-0"></span>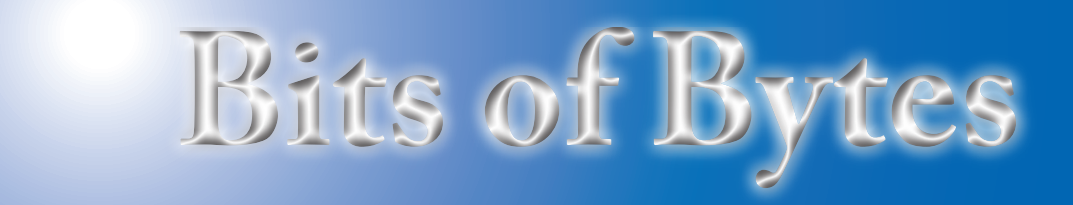

#### **Newsletter of the Pikes Peak Computer Application Society, Colorado Springs, CO**

#### Volume XXXIII

August 2013 **Issue 8** 

# **The Prez Sez**

**by John Pearce, President, P\*PCompAS**

The August meeting is scheduled to be a presentation by retired NASA astronaut Bob Stewart. His official title is "Brigadier General (retired)" and has recently been working with the Nichols Research Corp. in Colorado Springs as Director, Advanced Programs. He flew in STS-41B Challenger (February 3-11, 1984) and STS-51J, the maiden flight of Atlantis (October 3-7, 1985). General Stewart's presentation will cover in-space missions (specifically including STS-41B), and technology within NASA in general.

It is contest time again at APCUG and that includes the Digital Photo Contest for member group photographers. The contest rules are included in this newsletter on page 9, so take a minute to check out the rules, and then look through your digital photographs. I expect you may have award winning photographs if you would just take a few minutes to submit them!

See you at the meeting! **☺**

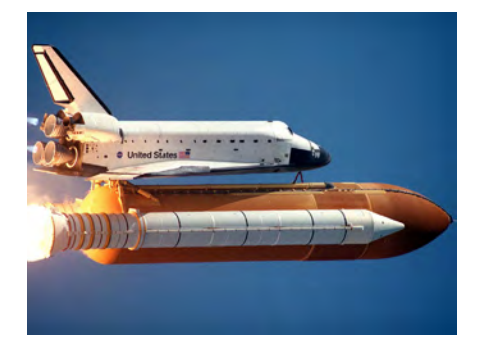

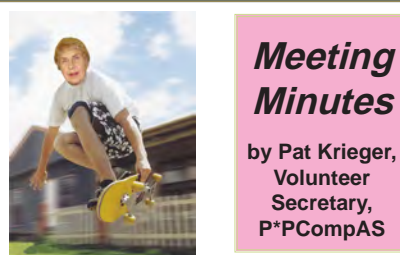

President John Pearce called the 6 July 2013 Membership Meeting to order at 9 a.m. Minutes of the 1 June meeting were approved.

#### OFFICER REPORTS

Vice-President Bob Blackledge said the speaker for the August meeting will be Bob Stewart, who was a NASA astronaut on the Challenger shuttle.

Treasurer Dennis Conroy reported we have \$5808.69 in the savings account, and \$891.49 in checking, including dues paid today by 2 members, making a total of \$6700.18.

Librarian Paul Major sent a list of books left over from last month's book sale to the newsletter. Check to see if there are any you want.

Media Chairperson Ilene Steinkruger said she has received a free hardcopy book from one of the publishers she is representing for our club. She reminded us if there is a book you want for which you will write a review, you will receive the book free. Ilene will help you order a book if you want one from one of the publishers on her list.

#### OLD BUSINESS

Joe Nuvolini paid \$10 to the State of Colorado to register our club as a non-profit organization.

#### NEW BUSINESS

**Next P\*PCompAS meeting: Saturday, 3 August 2013** Bob Stewart, a retired NASA astronaut, will discuss in-space missions and general technology within NASA.

> **Meeting Minutes**

**Volunteer Secretary, P\*PCompAS**

John Pearce needs 2 people to form a nominating committee. He also asked members to consider running for office in 2014.

#### **ANNOUNCEMENTS**

Ilene told us that member Arline Granberg has moved to Wisconsin.

#### AROUND THE ROOM

**Pat Krieger** said when her computer room gets too hot the keyboard function won't work. Joe Nuvolini said when the temperature in his computer room is less than 81 degrees, everything still works, but when it gets to 84, it shuts down. He said *ComputorEdge* had an article about a power surge after a power outage that actually melted the surge protector connected to editor Jack Dunning's computer. John Pearce suggested replacing a power strip every 3 years, as the thermostat breaks down.

**Harvey McMinn** said the

#### **[Continued on page 2](#page-1-0)**

# **In This Issue**

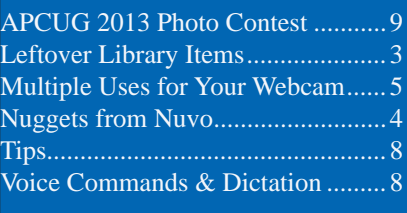

## P\*PCompAS

Articles

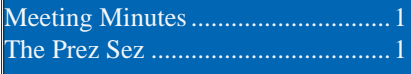

<span id="page-1-0"></span>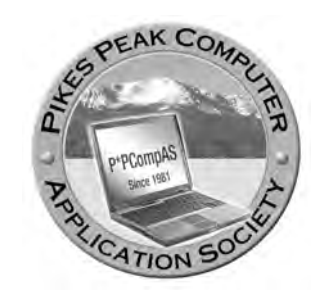

**Officers President: John Pearce** *jlpnet@comcast.net*

**Vice President: Bob Blackledge** *ms5mjkk49z@snkmail.com*

**Secretary: Toni Logan** *bradtonilogan@gmail.com*

**Treasurer: Dennis Conroy** *dennisconroy@comcast.net*

#### **Staff**

**APCUG Rep/Webmaster: Joe Nuvolini Editor: Greg Lenihan Librarian: Paul Major Membership: Ann Titus**

#### **Committees**

**Hospitality: Pat Krieger Programs: Bob Blackledge Publicity: Bob Blackledge Nominating: Ilene Steinkruger**

#### **Board of Directors**

**Gene Bagenstos Bill Berkman Toni Logan Norm Miller Bob Blackledge**

#### **[Meeting Minutes \(Continued from page 1\)](#page-0-0)**

problem he had last month (Trojans) has been resolved. He had another problem and loaded a program through Yahoo that found 1500 problems and fixed 50 of them free. He went to Google to check on this program and found a site that had reviewed 5 programs that would clean up a computer. The highest rated one was SPEEDY PC Pro. It cost \$29, or 3 for \$79, which he bought. It cleaned up his computers and they run much faster. It says it is a Microsoft Partner Gold application. Harvey isn't sure it means anything, but he thought it sounded good. He thinks the program will cost \$29 a year for updates.

Harvey said his power supply was 6 years old and had never been turned off, so perhaps one of the voltages might not have been high enough, but he isn't sure that was the cause of the problem. Joe advises all of us to get a really big power supply. John Pearce said if a computer runs 24 hours a day, the power supply may fail. He had other problems with his computer and found the drive platters had frozen. If the computer runs constantly, they will wear out. Even if they aren't frozen they may not be able to read old drives.

**Marty White** has all data on 3 computers and 2 external drives. These are always hooked up. In view of what John said, how often should she turn them off? John said he has his desktop turned on 4 hours a day, but that may not apply to her computer. He has been through 2 power supplies and 2 hard drives.

Marty said she and Harvey are the only ones who bring their club mugs to the meeting and what's the matter with the rest of us? Cary said he'd bring his.

And on the subject of hard drives, John said external hard drives should be used periodically to keep them in operating condition. Open several files, and then read and write to the drive to keep it in working order.

**Joe Nuvolini** said it is best to leave computers turned on all the time, except as he earlier said, when the room gets too hot. He also said Explorer 10 gets bad reviews. It begins in compatibility mode. Cary Quinn said Explorer 10 broke some websites and they are not loading correctly. You have to turn off compatibility mode to use it with some older websites if they don't load correctly. Some driver sites will scan systems and tell if drivers are outdated, then give an option to upgrade.

**John Eure** asked if anyone read the article on drivers in the last newsletter and tried the process recommended.

**Cary Quinn** said to test the integrity of the file system and fix drive errors, right-click on a drive, and run checkdisk. Use /F for fixing errors. John Pearce clarified this for me (bless him) by writing the following: at the Command Prompt, enter CHKDSK C: to check the logical consistency of directories, etc. If errors are found, use CHKDSK C:/F to fix errors.

#### PROGRAM: Migrating from Windows XP to Windows 8

The presentation was based on videos from Lynda.com. If you are under the impression all you

**[Continued on page 3](#page-2-0)**

**The Pikes Peak Computer Application Society newsletter is a monthly electronic publication. Any material contained within may be reproduced by a nonprofit user group, provided proper credit is given to the authors and this publication, and notification of publication is sent to the editor. Any opinions contained in this newsletter are made solely by the individual authors and do not necessarily reflect or represent the opinions of P\*PCompAS, its officers, or the membership. P\*PCompAS disclaims any liability for damages resulting from articles, opinions, statements, representations or warranties expressed or implied in this publication.**

**P\*PCompas welcomes any comments, letters, or articles from members and non-members alike. Please send any articles to the editor (see last page for address). The editor reserves the right to reject, postpone, or edit for space, style, grammar, and clarity of any material submitted.** 

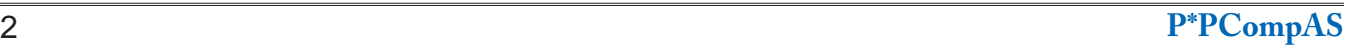

#### <span id="page-2-0"></span>**[Meeting Minutes \(Continued from page 2\)](#page-1-0)**

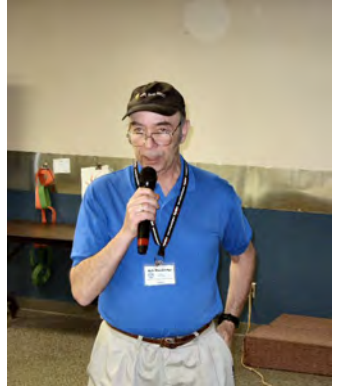

**Bob Blackledge starting the presentation**

have to do is buy Windows 8 and either install it along with your XP or simply delete XP and run the disks to install Windows 8 (no sweat), this film will disabuse you of that notion big time, if you want to move your data.

First of all, you must be sure your computer will run W8, and you must know if your computer has a 32-bit system or a 64-bit system. The System Control panel gives all this information (for example,

if you see x86, it means you have a 32-bit system), or you can call the manufacturer. Use Upgrade Assistant from Microsoft to test your computer for the upgrade. Not only do you need at least 1G RAM and gigs of this and that, but you need the correct screen resolution and several other features; some of them may be for touch-screen operation.

If your computer can handle W8, the first step is to back up all documents and settings to either an external drive or another location, but not a CD or DVD. Download Windows Easy Transfer first. You can choose what to back up. Do all this before installing W8.

Install W8 and run. Some things will not work, and you might have to install some features separately. You will see a separate list of compatibles. Compare and decide between W8 and W8 Pro. If you still have XP installed, create separate partitions for W8. This is no easy job—best left for those trained to

do it.

The videos were almost an hour long and the narrator (David Rivers) gave complete instructions, many involving 5 steps or more for each new procedure. All of them are necessary. I wrote down many of them, but they will be of no help. You need this well done disk to guide you.

Did anyone else notice when the film finished with some lengthy and complicated instructions for some necessary procedure, we heard, "You can't make a tile for this."

As I see it, the best choices are to buy a machine with W8 already installed, get a professional to install W8 for you, or decide XP is a great system and stick with it. I'm not giving this advice to the geniuses in our club who like a challenge.

We had no door prizes this time. **☺**

### **Library Items Left Over After the Last Drawing If interested in these items, call Paul Major at 266-5038**

#### **BOOKS**

**Technical** Mobilize Yourself - Microsoft Guide to Mobile **Technology** PC Annoyances by Steve Bass PC Hardware Annoyances by Stephen J Bigelow Windows 98 Black Book by Nathan Wallace Windows Millennium the Missing Manual by David Pogue Windows Vista Step by Step

#### CDs

5 - Minute Web Page Maker from Value Soft Create Family Trees Data Base - Customize Your Records Discovering Your Hard Drive from User Group **Relations** Enigma II (Encryption Software) (Key=IKY6M-728KK-646K7-4KMCA-A428W How Computers Work - Millennium Edition Mastering Quick Books 2001 Personal Computer Secrets

Personal Legal Forms from Pro Venture Professor teaches Windows XP Ultimate Web Companion (ZDNet downloads) Uninstaller – Cleans Windows Automatically from McAfee Video Professor – Windows 98 (Getting Started)

Web Blitz (programs from Yahoo!) Wills and Living Trusts – Estate Planner Windows 98 Personal Tutor

#### VIDEOS

Microsoft Extreme 6 Microsoft Insider Live 101 (Sep 2003) Microsoft Insider Live 102 (Oct 2003) Microsoft Insider Live! 10/05/02 & 11/02/02 Microsoft PC Generation Solutions: Olive Mindshare / APCUG Dinner 11/18/02 MS HRD Product Trailers FY01 Windows Millennium Demo

**OTHER** Various 3 ½ inch disks **☺**

In my March 'Nuggets," I reported how CBS had pressured CNET not to give Dish Network's commercial skipping technology in it's Hopper receiver the "Best of Show" award at last year's CES. Well, CNET is out. The Consumer Electronics Association (CEA) has announced that it has selected Engadget, the tech news outlet, with obsessive coverage of cutting-edge gadgets and consumer electronics, to coordinate, judge, and produce the official Best of CES award program at the International CES® in January 2014. The partnership unites two established technology authorities and enthusiasts: CEA, an organization with more than 2,000 members in the consumer electronics industry, and Engadget, which covers tech news in-depth and with integrity and furthers their common goal of showcasing outstanding products to

a global audience. The Best of CES Awards Program started approximately 10 years ago to celebrate the innovation and noteworthy products on display at the International CES each year. The 2014 show dates are January 7–10, 2014 and registration opened on July 9th!

I received the following from Marie Vesta, APCUG President: "APCUG has launched its new website! After a year's worth of hard work, some successes, and some failures, it is with excitement that we invite all user group members to go to our new website, sign in,

look around, and let us know what you think. The ability to add to a forum, create a blog, upload a newsletter, and check a user group website are just some of the fantastic things that

can be done at the new website. Be sure to register on the site (free) and sign in to see all of available user group information." The URL for the new site is **http://apcug.org**. I visited the site and set up my account. It is quite painless. I haven't had time to do a lot of exploring of the new site, but so far it looks pretty good.

A word about summertime computer operations; make sure with the occasional thunder bumper we get in our mostly dry summer that you have adequate surge

protection. Those bolts of lightning can do some real damage to your computer equipment. Also, watch out for excessive heat. The temperature of your hard drives is considerably higher than the ambient temperature in your computer

room. Excessively hot hard drive temperature can result in write errors. I recently had a serious problem that I attributed to excessive hard drive heat. I wound up replacing the hard drive and thanks to a recent Acronis True Image backup was able to restore the image of my C & D partitions and get things working again. I then deleted the partitions on the faulty drive and ran Spinrite on it. In the Level 4 recovery mode, it took 29 hours plus to complete. No bad sectors were found leading me to believe that my problem was indeed a heat-related read/write error. **☺**

> **Hmmm...what is Nuvo trying to show with his tablet? Probably something geeky that all our digerati would appreciate.**

> **The July breakfast was a good start to a summer morning. Attendance should improve as the summer winds down and more people come off vacation. But those that attend continue to enjoy the good food and fellowship. See you next month.**

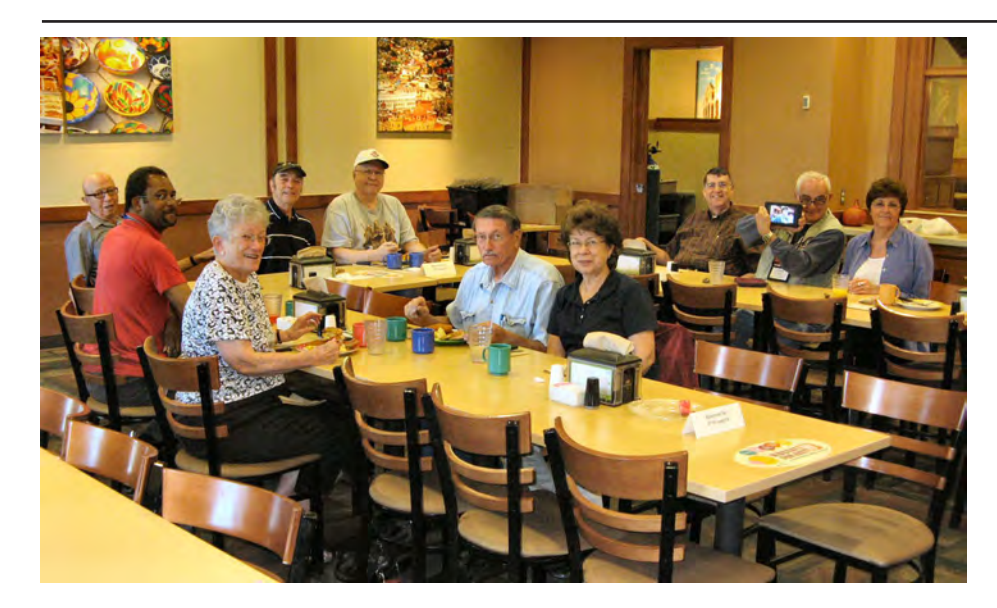

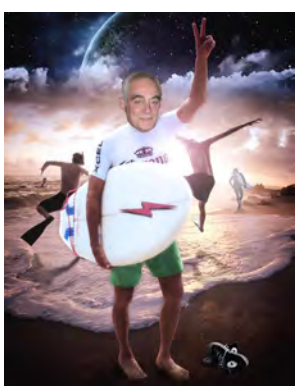

*Nuggets from Nuvo by Joe Nuvolini, P\*PCompAS*

# **Multiple Uses for your Webcam—Both the Good and the Bad**

*Published with permission from Ira Wilsker, Golden Triangle PC Club, columnist for The Examiner, Beaumont, TX*

#### <span id="page-4-0"></span>WEBSITES:

**http://www.makeuseof.com/tag/i-bet-you-didnt-know your-webcam-could-do-this-5-tips-to-help-you-use-its full-potential https://www.keylemon.com https://flutterapp.com http://www.makeuseof.com/tag/3-fun-tools-to-get-more-out of-your-webcam http://www.makeuseof.com/tag/webcam-home-surveillance tools http://www.makeuseof.com/tag/build-baby-monitor http://mika.tanninen.net/Ohjelmat\_Webcam\_en.shtml http://www.makeuseof.com/tag/fun-youll-day-create animated-gifs-webcam-images-seconds-si/**

#### **http://www.zemana.com/LeakTest/webcamlogger-test.aspx**

Virtually all new laptop (notebook) computers, tablets, and smart phones now include some type of webcam (web connected video camera). Some of the newer desktop monitors incorporate an integral webcam, and millions of computer users have an external webcam connected to their computers, typically mounted on the top of the monitor and pointed at the user. For those who may not be familiar with the vernacular, a webcam is a video camera type of device connected to a computer that captures the video (and sometimes the audio or sounds) of whatever is in front of it. External webcams, often only requiring a USB connection, can frequently be purchased for under \$20 for a very basic model. There are many legitimate uses for webcams, as well as some illicit or criminal uses that webcam owners need to be aware of.

Recently, one of the most popular geeky websites, MakeUseOf (makeuseof.com), published a piece "I Bet You Didn't Know Your Webcam Could Do This! 5 Tips To Help You Use Its Full Potential." While some of the content in the article is Mac and Apple OS related, the basic premises of the article apply to Windows and Android devices as well.

One of the more traditional and common uses of a webcam is video conferencing. This can be as simple as a video chat using any one of the many instant messaging programs (Yahoo!, Skype, AIM, and others) or the features built into many laptop computers and smart phones. Just tonight, shortly before typing this column, I was talking to my granddaughter over my smart phone when my daughter asked me to turn on the builtin smart phone camera so my granddaughter could video-chat with grandpa. Several of my college faculty are teaching web enhanced or fully online college classes, and regularly use their webcams such that everyone can see everyone else in the discussions, which may improve the level of communications among the group. With a nearly identical setup, organizations and businesses can hold virtual meetings over the Internet

without incurring any significant travel and meeting expenses. Now that we are well into the 21st century, webcams are being used for remote job interviews, remote court hearings, reporting on live news features and reports, safe online "match making" (meet a potential date), and other virtual face-to-face meetings. According to MakeUseOf.com in the article above, the capability to view each participant's facial expressions in real-time, "This subtle information adds a lot of depth to conversations."

It should not be much of a surprise to anyone that online video gaming is enormously popular, with millions of gamers online at any given time deeply engrossed in their games. As technology rapidly advances, much of this change is rapidly incorporated into online games; integrating live webcam images into online games makes such gaming more personal, as the images of the players really are the players, and not some digitally created fictitious avatar.

**[Continued on page 6](#page-5-0)** One very simple but very popular free series of online games that utilizes a webcam is "Webcam Mania GamePack 2" available online at mika. tanninen.net/Ohielmat\_Webcam en.shtml. Once loaded and connected, this Webcam Mania GamePack 2 looks silly, but is really a lot of fun. The software displays the live image of the player, and the player uses his hands to virtually play any of the several games in the pack. The webcam picks up the movement of the player's hands and arms, and translates that movement into movement on the screen; there is no physical contact between the player and the computer while the games are being played. While appearing to be simple, many of the games are quite challenging; in one of the games the player has to pop certain colored bubbles with his hands, being careful not to pop

#### <span id="page-5-0"></span>**[Uses for Webcam \(Cont. from page 5\)](#page-4-0)**

the wrong bubbles. In another game, the player has to defend his castle from a stream of virtual snowballs, batting them down before they can impact the castle. Other games in the series has the player balancing a virtual seesaw by sliding rocks along the board, while other rocks are added to the seesaw. Soccer players might like the virtual soccer goalie who has to use his hands to block penalty shots made on the goal. Several other games are included in the game pack, including a few two-player games; in one deceivingly simple looking, but frustratingly difficult two-player game is a modern version of the oldest video game "Pong," but in this version the players use their hands and arms to bounce the virtual ball back and forth.

Another genre' of webcam software is generically referred to as "Control Software." Using control software along with a webcam, the user can control several of the popular software programs and utilities with the wave of a hand and other hand gestures, rather than with a keyboard and mouse. One program that I experimented with was Flutter, available as a free download for both Windows and Mac from flutterapp.com. According to the review on MakeUseOf.com, Flutter, " ... presently supports Spotify, iTunes, QuickTime, Windows Media Player, Winamp, VLC, PowerPoint, and Keynote. Additionally, you can control the player functions of YouTube, Pandora, Grooveshark, and Netflix in Chrome." Basically, Flutter works as a remote control using the webcam as the receiver, and your hand as the remote!

**HAVE NO FEAR. FLUTTER IS HERE** 

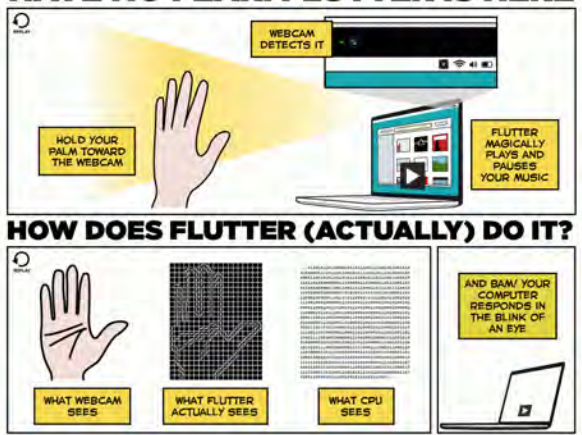

Many computer games, blogs, online forums, chat rooms, and other varieties of online communications use avatars (digital images) which are often caricatures used to identify the user. While some people like the anonymity of a fictional avatar, others find it fun to create their

own animated avatars using their own faces, or other digital images. There are several free utilities that can be used to create animated avatars using a webcam; two that were recommended by MakeUseOf are PsykoGif (psykogif.com) and WebCam Avatar (toolson. net/WebcamAvatar/Create). Both of these free utilities are web-based and work with most browsers, and can take the frames (images) from a webcam to create animated GIF or Flash files. PsykoGif can morph up to six individually selected video frames into an animated GIF, while WebCam Avatar has no practical limit on the number of frames used to create the animated GIF. WebCam Avatar has an edge in that it also supports better editing of the images, including changing the frame timing, image dimensions, special effects, and other editing tools. With both free web-based tools, the completed animated GIF image can be downloaded and used as desired.

Some people find the computer logon process irritating when they have to enter a username and password every time that they want to boot the computer. For those who would like to securely automate the logon process without the use of a username and password, but still maintain significant security and control of the logon process, a variety of facial recognition software products that integrate the webcam with an automated process exist. The access security of the computer is maintained by having the face of the user viewed by the webcam, with the facial image digitally matched to a stored image; if the images substantially match, the computer is connected; the manually entered password is still functional if ever needed. This is how facial recognition works. I tried this on my desktop computer using the free version of the KeyLemon facial recognition software with my webcam (keylemon.com). One cute feature of KeyLemon, that may annoy the personal vanity of some users, is that the software tracks and records the facial image at logon that tracks and displays the "face evolution" over time. The free version of KeyLemon runs on any version of Windows since Windows XP and includes Windows 8, and includes the facial recognition feature and the facial evolution. The Bronze version (\$20 for a lifetime license) adds user selectable themes to the logon screen as well as a "Permanent Protection Auto Lock" feature which automatically locks the computer if the

**[Continued on page 7](#page-6-0)**

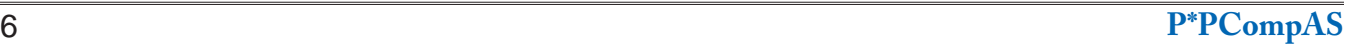

#### **[Uses for Webcam \(Cont. from page 6\)](#page-5-0)**

<span id="page-6-0"></span>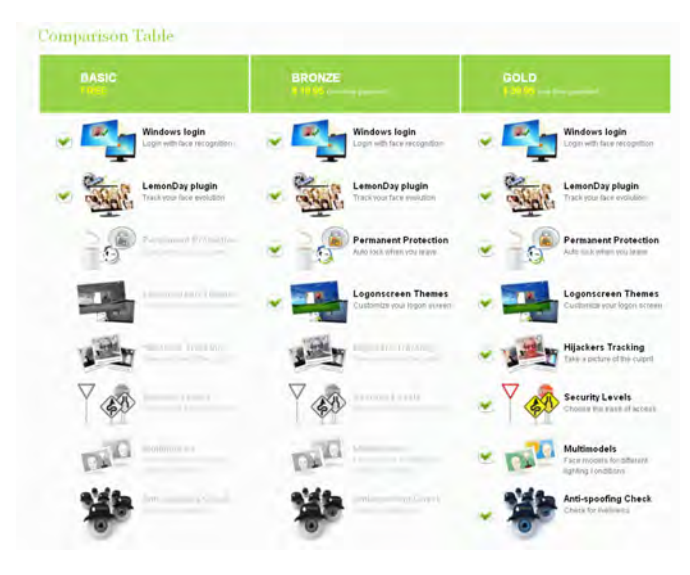

authorized user walks away (the facial image is lost), and reconnects when the user returns. The premium "Gold" version (\$40 lifetime) has several enhanced security features, including recording the images of unauthorized users who try to boot the computer, multiple approved images of the authorized user taken under different lighting conditions, and an anti-spoofing feature that can detect the difference between the live user and a photograph of the user held in front of the webcam. The Mac version is not totally free, but available as a trial download, and runs on MacOS X Snow Leopard, Lion, and Mountain Lion.

Some people have found that a webcam can be used for a variety of home security and surveillance functions. Many people use their webcam to maintain a view of their home for home monitoring or security purposes, while many others use the webcam as a "nanny cam" or "baby cam" to monitor the events with baby sitters or the children themselves. A comprehensive explanation of how to setup a webcam as a security or surveillance tool is online at makeuseof.com/tag/ webcam-home-surveillance-tools/ and includes reviews of several free and commercial (paid) home surveillance software programs. Depending on the software used, streaming live images may be viewed online, or streamed live to a variety of external devices such as tablets and smart phones.

On the down side, there are some risks of having a webcam connected to a computer or other device; they may possibly be controlled remotely by illicit individuals to snoop on unknowing users. One of the most egregious cases was uncovered in 2010, when the Lower Marion School District in suburban Philadelphia, Pa. was spying on students In an article on CBS News, "According to Harriton High School student Phil Hayes, officials at the Lower Merion School District used a program called LANRev to manage and track the Macintosh laptops issued to students." It was alleged that the school district illicitly spied on students at home using the laptops checked out from the school. While this case made the national media, there are also many other cases that did not, and voyeurs are using webcams to spy on unsuspecting individuals. In some cases, this spying has been accomplished by illegitimately installing malware on the target computer, and using this malware to control the webcam, sending the live images to the voyeur. While many of the major security utilities can detect and neutralize this webcam spying, there are still many forms of malware that can penetrate common security software and utilize the webcam to remotely display whatever is in view. One of the security companies, Zemana, offers a free security test that will simulate a webcam hijack, and then disclose to the user if his webcam arrangement is vulnerable to being hijacked. The free simulation is available at zemana.com/LeakTest/webcamlogger-test. aspx. According to Zemana, "This test program simulates the activities of a webcam logger. If your security software is protecting you proactively, then the simulation should trigger a warning message. No warning means no proactive protection... and probably no protection at all! If the simulation does not trigger a warning, then your current security software does not protect you against webcam loggers."

For those who want total protection from webcam loggers and hijackers, the best choice is to disable the webcam. Most external webcams, typically mounted on the top edge of the monitor, can be effectively stopped by unplugging the connecting USB cable. On a laptop or tablet, some users simply place an obstruction, such as a piece of tape over the tiny lens; be careful not to damage the lens if the tape is removed, and clean the lens to be sure that no "sticky" is left on the lens if the webcam is used at a later date. Several acquaintances use the sticky part of a "Post It Note" to cover the webcam lens on their laptops.

When used properly and safely, webcams can be a lot of fun as well as an effective tool to make virtual meetings a much more personal experience. **☺**

#### **Voice Commands & Dictation Published with permission from Sandy Berger, www.compukiss.com**

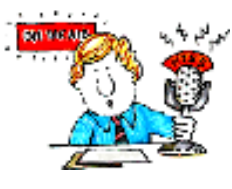

Did you know that both Windows 7 and Windows 8 have builtin voice commands

and speech recognition? If you hate to type or have dexterity problems, this could be a great solution for you.

To get started with Speech Recognition, just search for those two words in the Settings area in Windows 8 or the search box that appears when you click the Windows 7 Start Button. You will then be presented with a screen where you can start

Speech Recognition, setup your microphone, take a speech tutorial, train your computer and/ or print a list of common voice commands.

From this screen you can use a built-in wizzard to perform the setup. Remember that you must have a microphone on your computer for the speech recognition software to work. You can use the microphone that is built into your camera, but for the best results you will want to get a headset with a built-in microphone.

During installation you will also be asked if you want to use manual or voice activation mode.

**C** Google

In manual mode you will have to start voice activation by clicking the microphone button or pressing Ctrl + the Windows key. Voice activation mode allows you to activate or deactivate the speech recognition mode by simply saying "start listening" or "stop listening".

It will take you a little while to get the hang of this, but once you do, you are sure to like it. You can use the Speech Recognition to dictate text as well as to open programs and perform menu functions. And best of all, it's free! **☺**

# Tip: How to Quickly Compose a New E-mail Message

If you are to compose a new e-mail message to someone, you'll probably launch the mail program first, wait for the Inbox to load and will then hit the Compose button. That's like 3 steps to open a blank new message.

There's a faster way though that will completely skip the Inbox.

Go to the address bar of your web browser, type "mailto:" and hit the Enter key. The command will launch the message compose window directly in your default mail program but without loading your mailbox in the background. **☺**

# $\leftarrow$   $\rightarrow$  C A https  $QQQ$ www.google.com <u>Google</u>

# Tip: Going Incognito

If you are using a friend's computer and don't want your browsing history to remain on his PC after you leave, you might want to use Chrome's Incognito window. It prevents the PC from retaining most traces of your browsing. (It won't, however, prevent a keystroke capture device from tracking your keystrokes.) To use the feature, click the wrench icon and then click New Incognito Window. **☺**

# Tip: Put Recent Items on the Start Menu

Windows 7 has a Recent Items feature, which can display any documents you've recently used. To put this button on your Start Menu, click Start and then right-click the Start window. Click Properties. When the Taskbar And Start Menu Properties

window opens, click the Start Menu tab and then click the Customize button. When the Customize Start Menu button opens, scroll down to Recent Items and check its box. Click the OK button. Click the OK button on the Taskbar And Start Menu Properties window. Now,

click the Start button. You'll see the Recent Items button on the right side of the Start Menu. Hover the mouse over Recent Items (or click it) and you'll see the list of recently used documents. Click any document in the list to open that item. **☺**

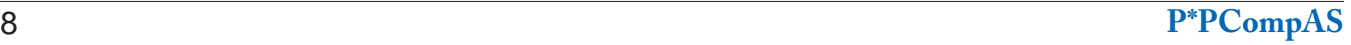

#### **APCUG 2013 DIGITAL PHOTO CONTEST INFORMATION Bill James, Chair, APCUG Contests**

APCUG is pleased to announce the Digital Photo contest for 2013. Winners will be announced at the 2013 APCUG/DMA-NASAC Ohio Regional Computer Conference on Digital Technology. The conference will be held September 13, 14, and 15 and is being co-hosted by APCUG and the DMA (Dayton Microcomputer Association) and NASAC user groups of Dayton and Xenia, Ohio.

After the conference, the results will be posted on http://www.apcug.net/ and sent to member groups via NOOZ and Reports. All entrants will receive a Certificate of Participation; there will be 1st, 2nd and 3rd place awards in each category.

This contest showcases the talents of our member group photographers! Somewhere inside of all of us is a creative genius just waiting for the chance to grab the spotlight ……and we want to give them that chance. There will be multiple chances to win ….including professional judging and our own People's Choice Award chosen by our Conference attendees! So, grab those cameras and start shooting!

**Digital Photo submittals must be received in .jpg format via e-mail** (digitalphotocontest@apcug.org) **by August 26, 2013. Entries received after that date will be disqualified.** Voting on the People's Choice will be photos printed by APCUG and displayed at the Ohio conference.

#### **CONTEST RULES**

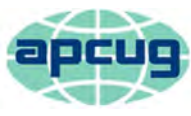

# **THIS INFORMATION MUST BE INCLUDED IN YOUR SUBMITTAL E-MAIL**

Name of photographer / email address / phone number Name of president / email address / phone number Name of user group User group URL

#### **INDIVIDUAL PHOTOS MUST BE SAVED WITH THE CATEGORY, PHOTO NAME, YOUR NAME AND UG NAME**

For example: Animals – Lions Sleeping – Sam Stewart – UG name People – Two Dancers - Joely Andrews – UG name Landscape – Sunset in Hawaii – Teri Turner – UG name Still Life – A day at the beach - Janice Keeper – UG name

The contest is open to all individuals who are members of APCUG-affiliated User Groups.

1. Photos may be submitted in each of four categories: Animals, Landscape, People, and Still Life Note: Landscape can be mountains, sky, sea, flowers, desert, trees, etc. Still life can be any *staged* object *not shown in motion*; architecture, automobiles, boats, sculpture, historical objects, or groupings, etc.

2. Entrants may enter all 4 categories, if desired.

3. There will be 3 judges reviewing all entries.

4. Each category will have 1st, 2nd, and 3rd place awards under the below criteria but it will not be applied to the People's Choice Award.

Composition (5 points) Technical Skill (5 points) Visual Impact (10 points)

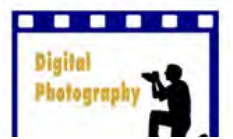

5. First Place winners and the People's Choice will be published in the APCUG Reports. Awards and certificates will also be presented at the Conference in Dayton, OH. **☺**

**P\*PCompAS Newsletter Greg Lenihan, Editor 4905 Ramblewood Drive Colorado Springs, CO 80920 e-mail: glenihan@comcast.net**

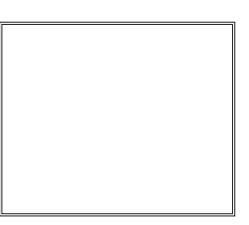

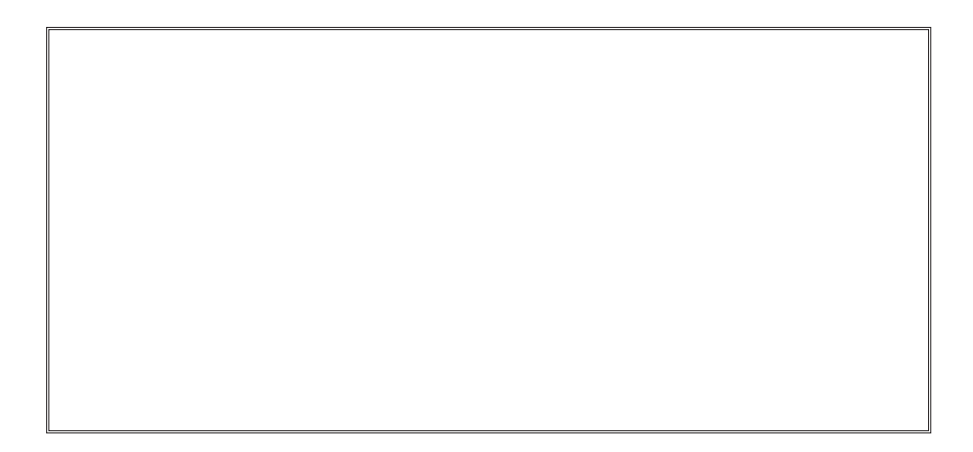

#### **Coming Events:**

**Next Membership Meeting: 3 August, beginning at 9 am (see map below for location) Next Breakfast Meeting: 17 August @ 8 am, Country Buffet, 801 N. Academy Blvd. Newsletter Deadline: 24 August.** 

**Check out our Web page at: http://ppcompas.apcug.org**

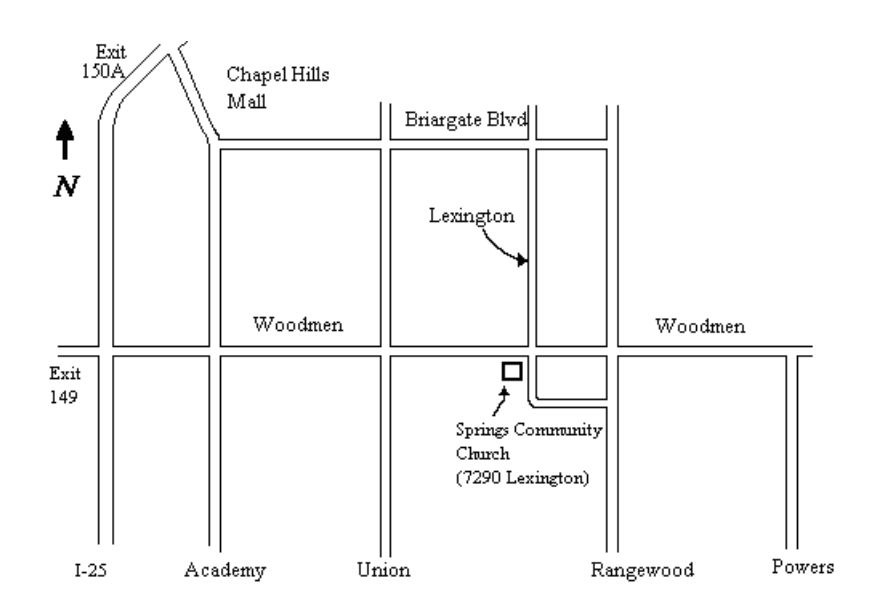